# RELIAS

## Upload der Nutzerimport-Tabelle

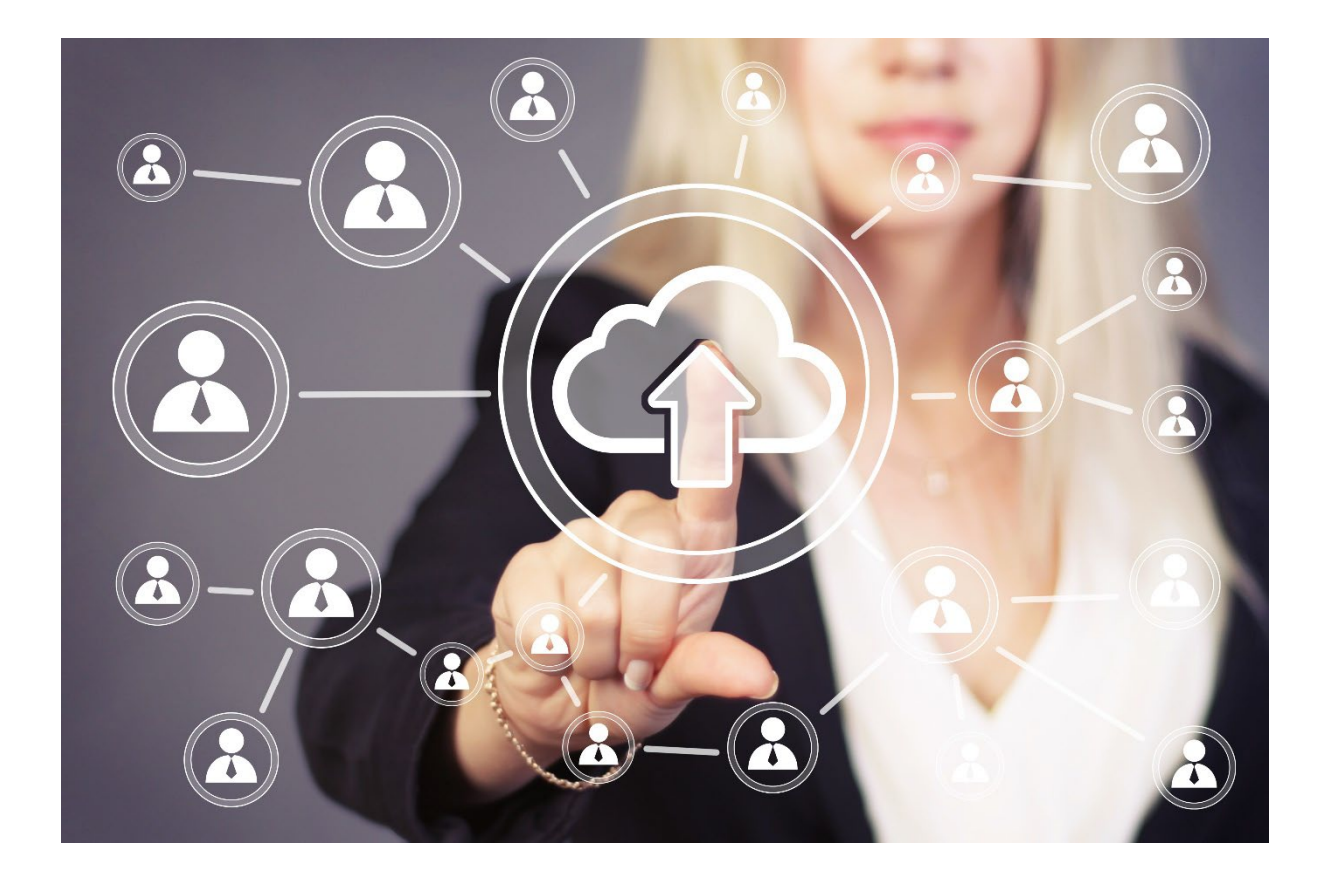

### Upload der Nutzerimport-Tabelle

Das Relias System bietet die Möglichkeit, einen Massenimport über eine Nutzerimport-Tabelle durchzuführen. Die folgenden Informationen erklären den Importprozess.

Die Nutzerimport-Tabelle ist ein Excel-Dokument mit Makros(XLS-Datei) und wird verwendet, um Personaldaten halb-automatisiert in das Relias LMS hochzuladen.

Wichtig: Bitte aktivieren Sie unbedingt die Makros der Datei, bevor Sie diese abspeichern. Die Makros in der Nutzerimport-Tabelle erfüllen wichtige Kontrollaufgaben. Ihr Computer könnte Sie warnen, dass Makros Computerviren enthalten können, daher sollte immer ein angemessener Virenschutz auf Ihrem Computer installiert sein. Aktivieren Sie nur in den Dateien die Makros, deren Herausgebern Sie vertrauen. Die Makros unserer Nutzerimport-Tabelle verursachen keine Probleme auf Ihrem Computer und sind für den XML-Export notwendig. (siehe Abbildung 1)

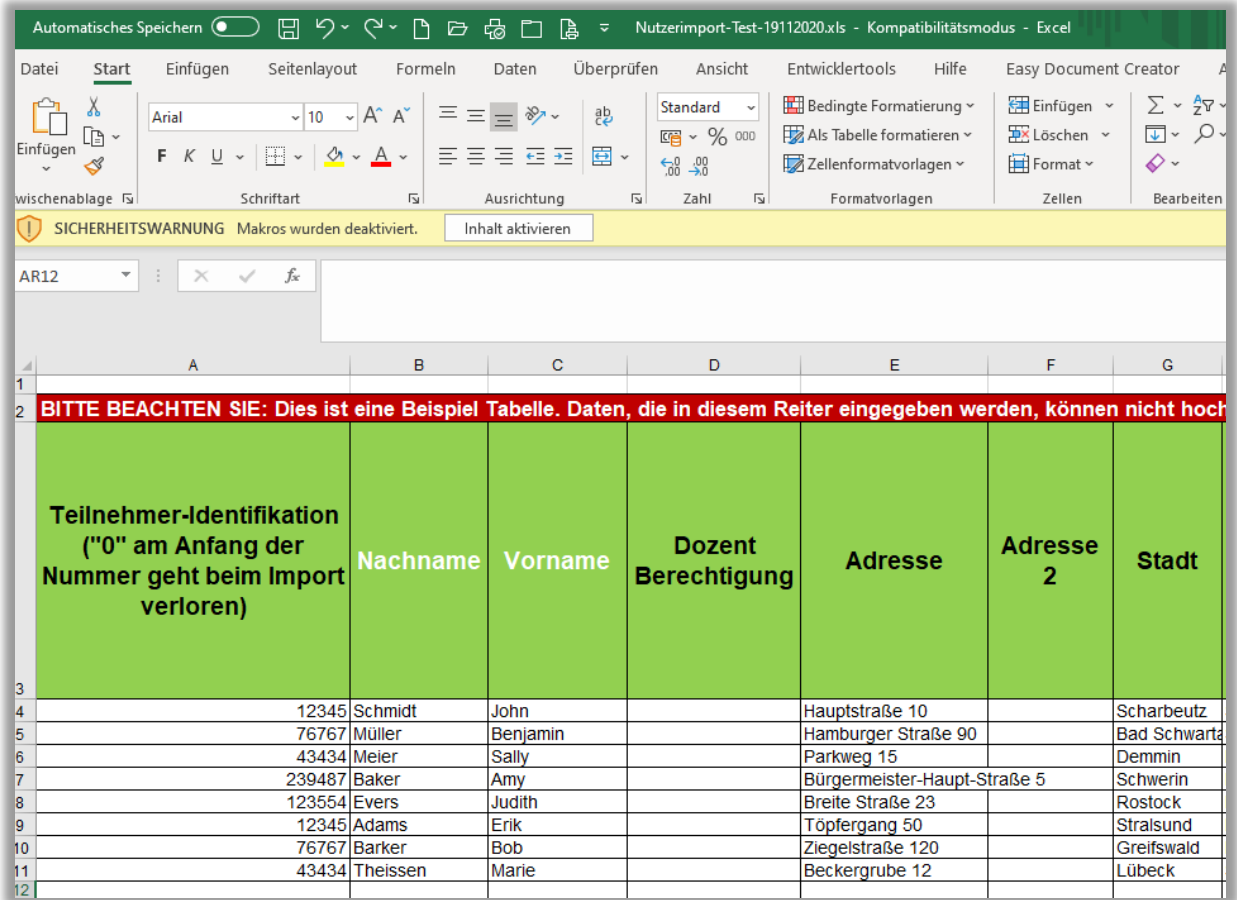

*Abbildung 1 - Nutzerimportliste*

Bitte beachten Sie: Speichern Sie die Tabelle als XML-Datei. Dieses Format wird benötigt, um die Datei erfolgreich zu importieren. Wenn Sie die Datei mit der Tastenkombination STRG + S speichern, fragt das Programm Sie automatisch, ob Sie die Tabelle auch als XML-Datei exportieren möchten ("would you like to create a xml-file now?", siehe Abbildung 2).

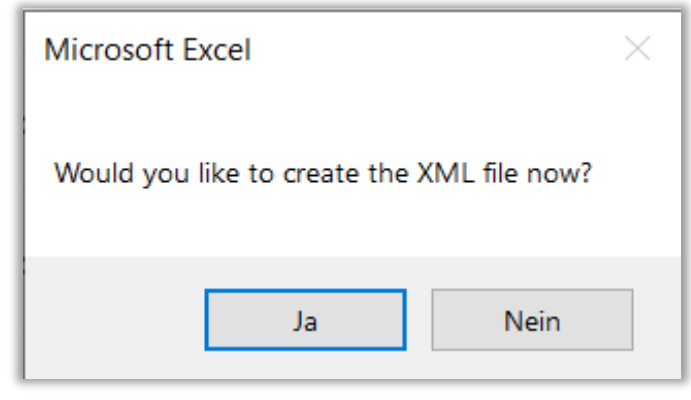

 *Abbildung 2 – Anfrage*

#### Upload der Nutzerimport-Tabelle

Besonders für die Verwaltung einer Vielzahl von Nutzer\*innen bietet sich der Einsatz der Nutzerimporttabelle an.

Die folgenden Schritte beschreiben, wie Sie Ihre Nutzerimport-Tabelle speichern können, nachdem Sie Ihre Daten eingefügt haben.

- 1. Stellen Sie sicher, dass die Makros aktiviert und die enthaltenen Daten korrekt sind (siehe Anleitung "Nutzerimporttabelle").
- 2. Wählen Sie in der Menüleiste Ihres Excel-Tabellenblattes "Datei"  $\rightarrow$  "Speichern unter". Es erscheint ein Pop-up Fenster, in dem Sie gefragt werden, ob Sie zu diesem Zeitpunkt eine XML-Datei erstellen möchten oder nicht. Wählen Sie "NEIN".
- 3. Fahren Sie mit der Benennung Ihrer Nutzerimport-Tabelle fort und speichern Sie diese dann in einem Ordner auf Ihrem Computer, wo sie leicht identifiziert und abgerufen werden kann.
- 4. Wählen Sie in der Menüleiste Ihres Excel-Tabellenblattes "Datei"  $\rightarrow$  "Speichern". Es erscheint erneut eine Meldung, in der Sie gefragt werden, ob Sie zu diesem Zeitpunkt eine XML-Datei erstellen möchten oder nicht. Wählen Sie "JA" aus.
- 5. Die Datei wird automatisch unter dem gleichen Namen wie die XLS-Datei gespeichert und ist bereit für den Import in das Relias LMS.
- 6. Um die Nutzerimport-Tabelle in das Relias LMS hochzuladen, melden Sie sich in Ihrer Lernplattform als Administrator\*in an und wählen Sie unter dem Menüpunkt "Nutzer" den Unterpunkt "Nutzerliste" aus.
- 7. Klicken Sie nun auf die Schaltfläche "Nutzer importieren" (siehe Abbildung 3).

| <b>RELIAS</b>                              |                                       |                                                  |                                       |            | ◉            |
|--------------------------------------------|---------------------------------------|--------------------------------------------------|---------------------------------------|------------|--------------|
| <b>ÜBERSICHT</b>                           | <b>NUTZERLISTE</b> NUTZER IMPORTIEREN |                                                  | <b>NUTZER EXPORTIEREN ▶</b>           | Suchen     | $\alpha$     |
| <b>国</b> Überblick                         | Filtern nach<br>$A - Z$               | Aktiv<br>$\mathbf{v}$<br>$\overline{\mathbf{v}}$ |                                       | $+$ Filter | x Löschen    |
| LÖSUNGEN                                   | Aktivieren<br>$[\ldots]$              | Beurlaubt<br>Deaktivieren                        | + Neuer Nutzer                        |            | 1-60 von 60  |
|                                            |                                       | Nutzer                                           | Organisationsstruktur                 | Rolle      | Aktiv        |
| $\bullet$ Bildung<br>$\checkmark$          | $\overline{\mathbf{M}}$<br>明          | Anders, Andreas<br>0042                          | Technischer Dienst: IT/ EDV           |            | ✓            |
| <b>VERWALTEN</b>                           | 田国<br><b>Links</b>                    | Anemone, Annelore<br>0065                        | Pflegedienst: Intensivstation         |            | ✓            |
| <b>图</b> Nutzer<br>$\widehat{\phantom{a}}$ | $\blacksquare$<br>明                   | Arznei, Alina<br>0071                            | Medizinisch-Technischer Dienst: Labor |            | ✓            |
| <b>Nutzerliste</b>                         | o<br>田区                               | August, Augustina<br>0099                        | Ärztlicher Dienst: Anästhesie         |            | ✓            |
| Organisationsstrukt<br><b>ur</b>           | 明<br>$\boxtimes$<br>u                 | Biene, Maja<br>0076                              | Verwaltungsdienst Personalabteilung   | А          | $\checkmark$ |
| Zulassungen &                              | 印<br>$\boxtimes$<br>u                 | Bild, Billy<br>0052                              | Medizinisch-Technischer Dienst Labor  |            | ✓            |
| Qualifikationen                            | 興<br>$\boxtimes$<br>0                 | Chaos, Caty<br>0003                              | Funktionsdienst: Kreißsaal            |            | ✓            |

*Abbildung 3 - Nutzerliste*

8. Suchen Sie Ihre XML-Datei auf Ihrem Computer und klicken Sie auf "Öffnen". Es wird empfohlen, die Einstellung "Die Datei nur bestätigen (ES WERDEN KEINE ÄNDERUNGEN VORGENOMMEN)" zu aktivieren. Durch das Auswählen dieser Option wird die Datei noch nicht importiert, sondern zunächst durch das System auf Fehler geprüft (siehe Abbildung 4).

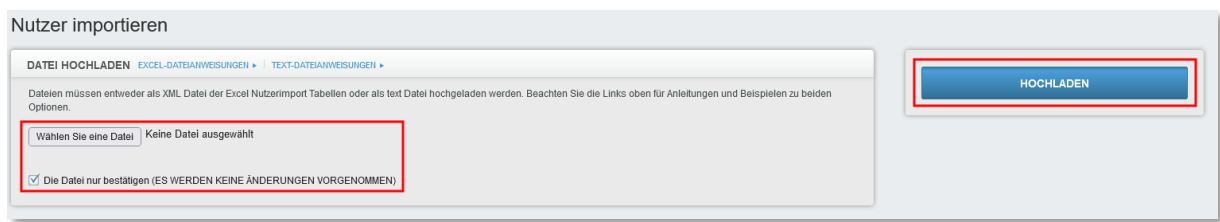

*Abbildung 4 – Hochladen einer Datei zur vorläufigen Überprüfung*

- 9. Klicken Sie auf die Schaltfläche "Hochladen".
- 10. Sobald die Datei überprüft wurde, wird Ihnen das System mitteilen, ob der Datei-Import wahrscheinlich erfolgreich durchgeführt werden kann oder ob die Datei Fehler enthält, die vor dem erfolgreichen Hochladen ins System korrigiert werden müssen.

Wenn die Datei einen Fehler aufweist, wird folgende Meldung angezeigt: "Der Import von Nutzer\*innen wird höchstwahrscheinlich fehlerhaft verarbeitet. Bitte

die Ergebnisse-Datei herunterladen, um die Dateifehler zu sehen" (siehe Abbildung 5).

Sie können über die Schaltfläche "Ergebnisdatei herunterladen" eine Datei herunterladen, die Ihre Nutzerdaten mit den zusätzlichen Spalten "Result (Erfolg/Nicht bestanden)" und "Result Message" enthält. Dort finden Sie die Bezeichnungen für mögliche Fehler. Eine Anleitung zum Formatieren der Ergebnisdatei finden Sie auf Seite 5/6 unter: Formatieren der Ergebnisdatei.

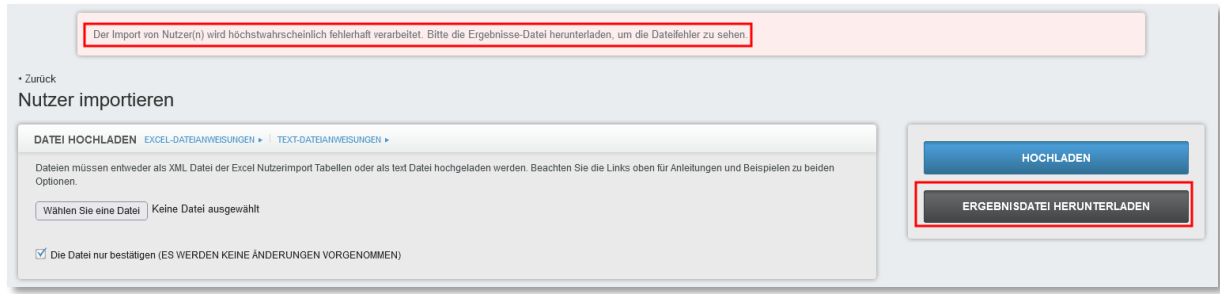

*Abbildung 5 – Hinweis einer fehlerhaften Tabelle*

Wenn die Datei für den Import geeignet ist, wird die folgende Meldung angezeigt (siehe Abbildung 6).

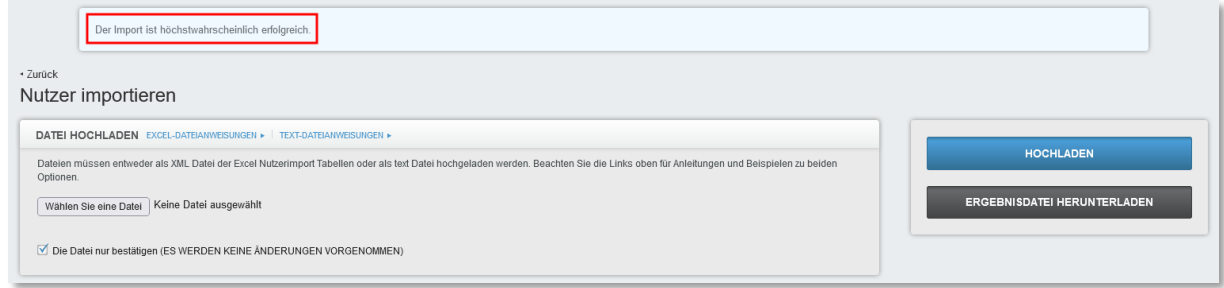

*Abbildung 6 – Rückmeldung zur fehlerfreien Tabelle*

Bitte beachten Sie: Dies bedeutet nicht unbedingt, dass in Ihrer Datei keine Informationen fehlen. Es bedeutet lediglich, dass durch die Überprüfung keine Auffälligkeiten festgestellt worden sind, wie z.B. ein doppelter Nutzername, die den Import der Datei verhindern würde. Das System überprüft keine Rechtschreib-, Grammatikfehler oder Zahlendreher. Wir empfehlen daher die Datei immer noch einmal selbst stichprobenartig zu kontrollieren.

Wenn Ihre Datei überprüft wurde und keine Fehler enthält, können Sie die Daten ins System integrieren. Klicken Sie erneut auf "Wählen Sie eine Datei", um dieselbe XML-Datei auszuwählen. Deaktivieren Sie nun aber die Einstellung "Die Datei nur bestätigen (ES WERDEN KEINE ÄNDERUNGEN VORGENOMMEN)" (siehe Abbildung 7).

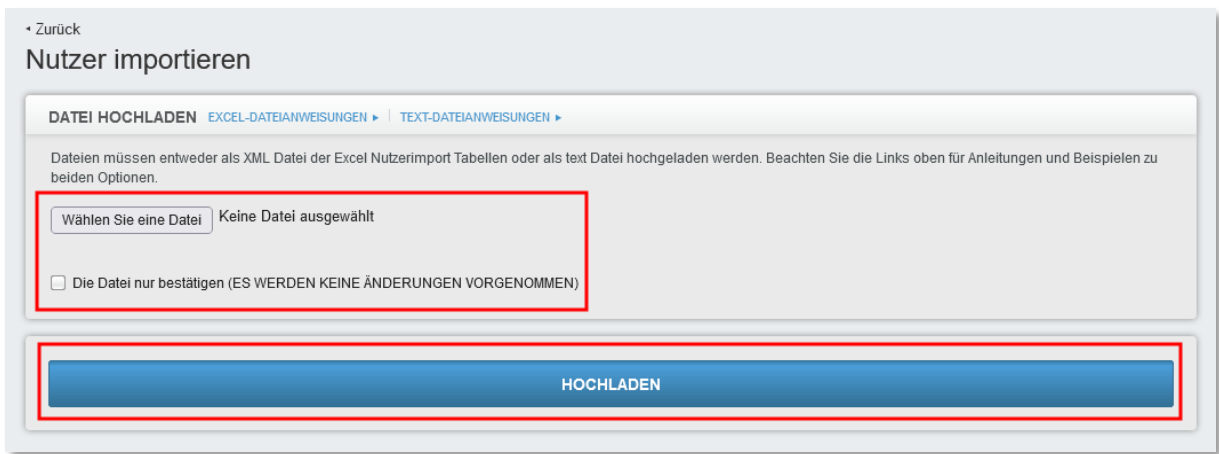

*Abbildung 7 – Live-Upload einer Tabelle*

Klicken Sie auf die Schaltfläche "Hochladen". Sobald die Datei hochgeladen wurde, teilt Ihnen das System mit, ob der Import erfolgreich war. Die Daten stehen Ihnen nun in der Nutzerliste zur Verfügung (siehe Abbildung 8).

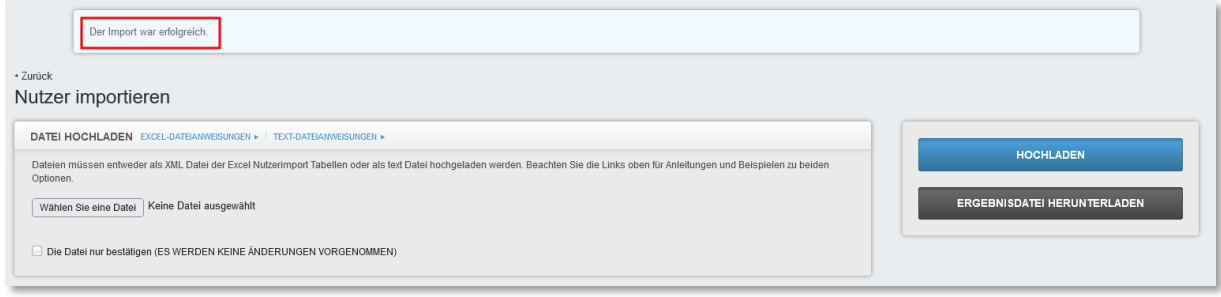

*Abbildung 8 – Erfolgreicher Import*

#### Formatieren der Ergebnisdatei

Die Ergebnis- oder auch Resultdatei wird als CSV-Datei heruntergeladen. Die Einträge in dieser Datei werden durch ein Komma getrennt und sind vorerst in einer Spalte zusammengefasst.

Bitte gehen Sie für eine einfachere Auswertung der Daten wie folgt vor:

- 1. Öffnen Sie die heruntergeladene Ergebnis-Datei in Excel.
- 2. Markieren Sie die komplette Spalte A.
- 3. Wählen Sie unter dem Reiter "Daten" die Option "Text in Spalten" aus (siehe Abbildung 9).

|                                                                                                    | Automatisches Speichern<br>$\bullet$ AUS                                                                                                    | កំ⊟់∿                                                                                                    | RESULTS-Nutzerimport-Tabelle                                                                                                    |                                                                                      |                                      | Q v Im Blatt suchen                                                                                                    | $\circledcirc$                                                                                                    |
|----------------------------------------------------------------------------------------------------|----------------------------------------------------------------------------------------------------|----------------------------------------------------------------------------------------------------|----------------------------------------------------------------------------------------------------|--------------------------------------------------------------------------------------|--------------------------------------|----------------------------------------------------------------------------------------------------|----------------------------------------------------------------------------------------------------|
| <b>Start</b>                                                                                                    | Einfügen<br>Zeichnen<br>Seitenlayout                                                                                                    | Formeln<br>Daten                                                                                                    | Überprüfen<br>Ansicht                                                                                                    |                                                                                      |                                      | $\rho$ Freigeben                                                                                                    | <b>C</b> Kommentare                                                                                                    |
| <b>Externe Daten</b><br>abrufen                                                                                                    | Verbindungen<br>Le.<br>Eigenschaften<br>Alle<br>Verknüpfungen bearbeiten<br>aktualisieren                                                                                                    | Å,<br>$\frac{7}{4}$<br>Sortieren Filtern                                                                                                    | Löschen<br>Neu anwenden<br>Text in<br>Erweitert<br>Spalten                                                                                                    | . ఇక<br>艮<br>是回                                                                      | Was-wäre-wenn-Analyse                | 回日 Gruppierung v<br>□ Gruppierung aufheben v<br>開 Teilergebnis                                                                                                    |                                                                                                    |
|                                                                                                    | Möglicher Datenverlust Einige Funktionen gehen möglicherweise verloren, wenn Sie diese Arbeitsmappe im CSV-Format (Trennzeichen getrennt) speichern, Um diese Funktionen                                                                                                    |                                                                                                    |                                                                                                    |                                                                                      |                                      |                                                                                                    | Speichern unter                                                                                                    |
|                                                                                                    |                                                                                                    |                                                                                                    | $fx$ Last Name, First Name, Username, Password, Guid, Employee ID, Hire Date, Termination Date, Email, JobTitles Concat, Departments Concat, Organization, User Location, Phone, Credential                                                              |                                                                                      |                                      |                                                                                                    |                                                                                                    |
| A                                                                                                    | B<br>C<br>D                                                                                                    | E<br>G                                                                                                    | н                                                                                                    | к                                                                                    | M                                    | N<br>$\Omega$<br>P                                                                                                    | Q<br>R                                                                                                    |
| Biene."Maia<br>Blau,"Brian'<br>Chaos,"Caty<br>Dill."Peter"<br>Finster."Fine<br>Fuchs."Frido<br>Gelb."Gabi'<br>Grün."Gerda<br>Herbst."Hert<br>Ketschup."H:<br>Klein."Hänsc<br>Leichtig."Luc<br>Lila."Lillv"."C <mark>b</mark><br>Lore."Hanne<br>Lotte,"Lise",<br>Lustig,"Ludw<br>Lustig,"Leo"<br>Mai."Maia"<br>M�Iler."Beili<br>MAller."Lau<br>M�nner."Li<br>Nachtigall,"I<br>Rose."Rosa<br>Rot."Rosa"<br>$\overline{2}$<br>Sausewind."<br>Sommer,"Su<br>Stark."Lis".<br>Test, "Tessa"<br>Tinte."Tina"<br>$\overline{\mathbf{3}}$<br>Tüchtig."Theb<br>$\overline{\mathbf{3}}$<br>Wichtig."Wi | 0005","test","","","06.09.2010 00:00:00","","test@test.test","Wirtschafts- und Versorgungsdienst","Zentraler Reinigungsdienst","","Klinikum Ansbach","0981 4840","","","Escherichstra �e 1","","Ansbach","Bayern","","915<br>DO2","test","","","O1.07.2014 00:00:00","","jahrens@reliaslearning.de","Wirtschafts- und Versorgungsdienst","Zentraler Reinigungsdienst","","","0981 4840","","","Escherichstra �e 1","","Ansbach","Bayern","","91522","1"<br>,"0007","test","","","","","","none@none.de","",""Fechnischer Dienst","","","x","","","x","","x","","k","Mecklenburg-Vorpommern","","x","1","8190","","","","","","","","","False","True","","","False",""True","","","","",""<br>,"0016","test","","","","","leichtig@none.de","","Wirtschafts- und Versorgungsdienst","","","","","",",",",",","","","1","8192","",",",","","","","","False","True","",",<br>28","test","","","","","","","","","","",<br><mark>.</mark> min","anr403","test","","","01.07.2014 00:00:00","","","♦ prztlicher Dienst","R�ntgen","","Klinikum Wei�dorn","","","","","","Musterstra�e 1","","M�nchen","Th�ringen","","98765","1","0","","","","False","","False","Tru<br>,"anr120","test","","","06.09.2010 00:00:00","","","Funktionsdienst","Orthop�die","","Klinikum Weststadt","","","","","","","","","Kusterstra�e 1","","Kusterstra�e 1","","Kohler,","","Kohler","","76454",""1","0","","","","<br>"anr305","test","","","01.07.2014 00:00:00","","","Pflegedienst","Gef��chirurgie","","Klinikum S�den","","","Musterstra�e 1","","D@sseldorf","Th�ringen","","96543","1","0","","","","","","","False",""True","'<br>dine","0008","test","","","","","","nachtigall@none.de","","Pflegedienst","","","","",<br>025"."test"."" | ""."".""."1"."0".<br>","","rosa@none.de","","Medizinisch-Technischer Dienst,Verwaltungsdienst","",<br>"stark@none.de","","Pflegedienst","","","", | an an an an anguma anguma anguma anguma anguma anguma anguma ang anguma ang anguma ang anguma ang anguma ang anguma ang anguma ang anguma ang anguma ang anguma ang anguma ang anguma ang anguma ang anguma ang anguma ang ang<br>"1","8186","","","","" | ,"1","8187","","","","","False","","False","True","",<br>."False".""."False"."True". | "","","","","","0","0","M","","","", | ,"","0","0","","","","","",""Erfolg","Datensatz wurde aktualisie<br>,"","","","1","8189","","","","","False","","False","True","","","","","","","",<br>","","Erfolg","Datensatz wurde aktualisiert" | ."".""."0"."0"."R"."".""."".""."Erfolg<br>"0","0","","De","","",""<br>"Erfolg"."Datensa<br>,"0","0","","Ob","","","","Erfolg","Datensatz v<br>"".""."Erfolg"."Da<br>"".""."".""Erfolg' |
|                                                                                                    |                                                                                                    |                                                                                                    |                                                                                                    |                                                                                      |                                      |                                                                                                    |                                                                                                    |
| $\blacktriangleleft$                                                                                                    | <b>RESULTS-Nutzerimport-Tabelle</b>                                                                                                    | $+$                                                                                                    |                                                                                                    |                                                                                      |                                      |                                                                                                    |                                                                                                    |
| Bereit                                                                                                    |                                                                                                    |                                                                                                    |                                                                                                    |                                                                                      | Anzahl: 32                           | 田<br>凹                                                                                                    | 100 %                                                                                                    |

*Abbildung 9 – Wie man eine Result-Datei in Tabellenformat bringt*

- 4. Es öffnet sich ein neues Fenster.
- 5. Im ersten Schritt wählen Sie die Option "Mit Trennzeichen versehen" aus und klicken danach auf "Weiter >" (siehe Abbildung 10).

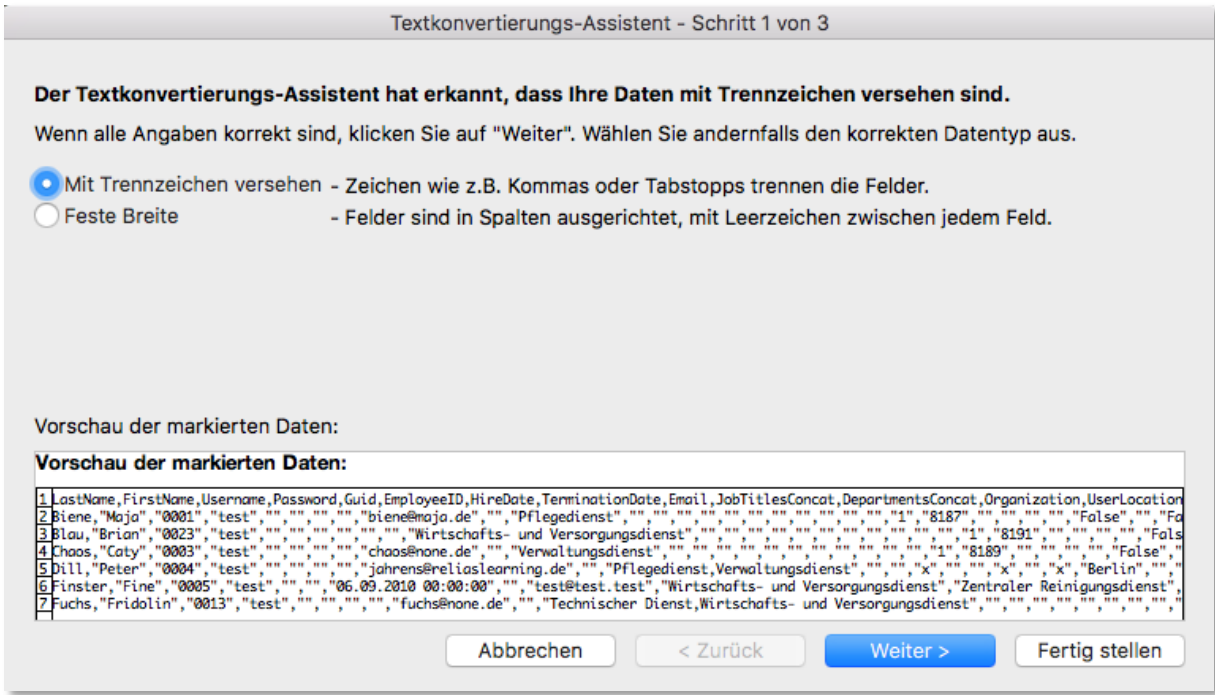

*Abbildung 10 – Option zur Gliederung*

6. Im zweiten Schritt können Sie die enthaltenen Trennzeichen festlegen. In der Ergebnisdatei werden die Einträge durch ein Komma getrennt. Wählen Sie diese Vorgabe aus und klicken Sie danach auf "Weiter >" (siehe Abbildung 11).

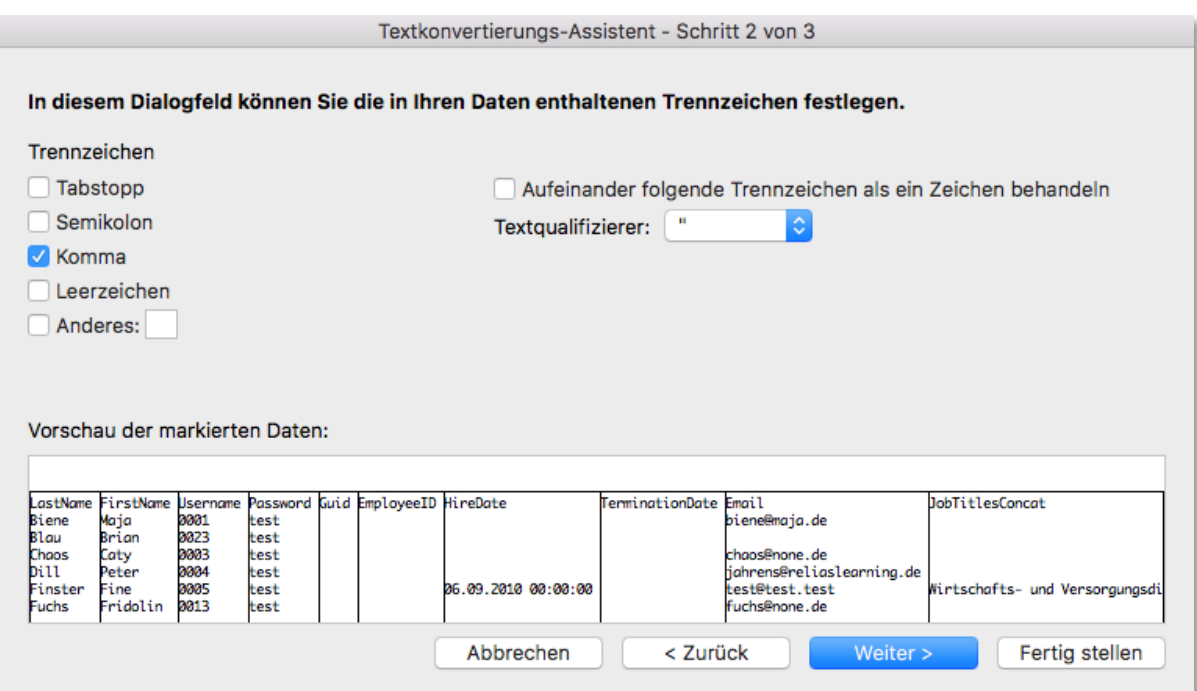

*Abbildung 11 – Auswahl des entsprechenden Trennzeichens*

7. Im letzten Schritt klicken Sie einfach auf "Fertig stellen" (siehe Abbildung 12).

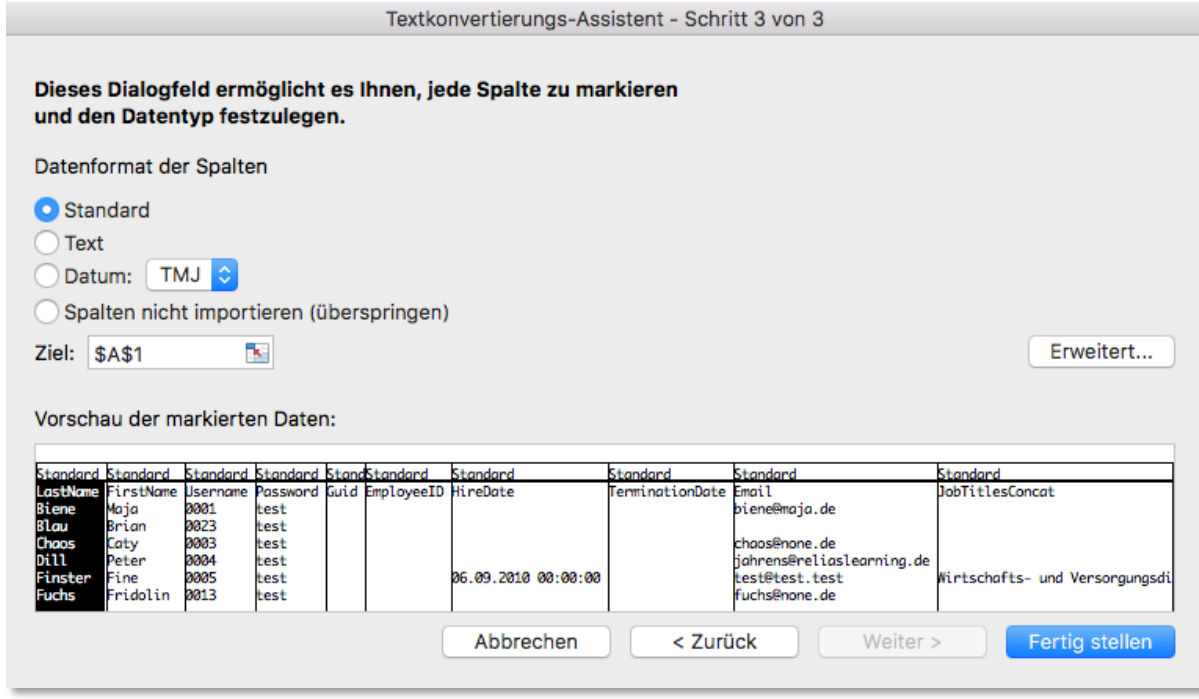

*Abbildung 12 – Vorschau und Fertigstellung*

Nun wird jeder Eintrag in der Tabelle in einer separaten Spalte und Zelle angezeigt und Sie haben die Möglichkeiten nach eventuellen Fehlermeldungen zu filtern (siehe Abbildung 13).

| 谷目ら▽①<br>Automatisches Speichern @ Aus<br>RESULTS-Nutzerimport-Tabelle<br>$\bullet$                                                                                                    |                                                                                            |              |   |         |   |                                            |                |                                               | Q v Im Blatt suchen          |                                    |                                                        |  |
|----------------------------------------------------------------------------------------------------|--------------------------------------------------------------------------------------------|--------------|---|---------|---|--------------------------------------------|----------------|-----------------------------------------------|------------------------------|------------------------------------|--------------------------------------------------------|--|
|                                                                                                    | Einfügen<br>Seitenlayout<br>Überprüfen<br>Ansicht<br>Zeichnen<br>Start<br>Formeln<br>Daten |              |   |         |   |                                            |                | $\Box$ Komm<br>$\overrightarrow{P}$ Freigeben |                              |                                    |                                                        |  |
| 可 Gruppierung v<br>Löschen<br>Verbindungen<br>ᇈ<br>ζĒ<br>21<br>紐<br>. ఇం<br>$\sim$<br>回 Gruppierung aufheben v<br>Neu anwenden<br>Eigenschaften<br>Text in Ex Ha<br><b>Externe Daten</b><br>Alle<br>4<br>Sortieren Filtern<br>Was-wäre-wenn-Analyse<br>Erweitert<br>開 Teilergebnis<br>Verknüpfungen bearbeiten<br>aktualisieren<br>abrufen |                                                                                            |              |   |         |   |                                            | tΞ<br>Ξ        |                                               |                              |                                    |                                                        |  |
| Speichern<br>Möglicher Datenverlust Einige Funktionen gehen möglicherweise verloren, wenn Sie diese Arbeitsmappe im CSV-Format (Trennzeichen getrennt) speichern. Um diese Funktionen                                                                                                    |                                                                                            |              |   |         |   |                                            |                |                                               |                              |                                    |                                                        |  |
| $\times$<br>fx<br>$\checkmark$<br>H <sub>14</sub>                                                                                                    |                                                                                            |              |   |         |   |                                            |                |                                               |                              |                                    |                                                        |  |
|                                                                                                    | А                                                                                          | В            | C | D       | Ε | F                                          | G              | н                                             |                              |                                    | Κ                                                      |  |
|                                                                                                    | LastName                                                                                   | FirstName    |   |         |   | Username Password Guid EmployeeID HireDate |                | <b>TerminationDate Email</b>                  |                              | <b>JobTitlesConcat</b>             | <b>DepartmentsConcat</b>                               |  |
| $\overline{2}$                                                                                                    | <b>Biene</b>                                                                               | Maja         |   | 1 test  |   |                                            |                |                                               | biene@maia.de                |                                    | Pflegedienst                                           |  |
| $\overline{\mathbf{a}}$                                                                                                    | Blau                                                                                       | <b>Brian</b> |   | 23 test |   |                                            |                |                                               |                              |                                    | Wirtschafts- und Versorgungsdienst                     |  |
| Δ                                                                                                    | Chaos                                                                                      | Caty         |   | 3 test  |   |                                            |                |                                               | chaos@none.de                |                                    | Verwaltungsdienst                                      |  |
| 5 Dill                                                                                                    |                                                                                            | Peter        |   | 4 test  |   |                                            |                |                                               | jahrens@reliaslearning.de    |                                    | Pflegedienst, Verwaltungsdienst                        |  |
| 6                                                                                                    | Finster                                                                                    | Fine         |   | 5 test  |   |                                            | 06.09.10 00:00 |                                               | test@test.test               | Wirtschafts- und Versorgungsdienst | Zentraler Reinigungsdienst                             |  |
| 7                                                                                                    | Fuchs                                                                                      | Fridolin     |   | 13 test |   |                                            |                |                                               | fuchs@none.de                |                                    | Technischer Dienst, Wirtschafts- und Versorgungsdienst |  |
| 8                                                                                                    | Gelb                                                                                       | Gabi         |   | 2 test  |   |                                            | 01.07.14 00:00 |                                               | jahrens@reliaslearning.de    | Wirtschafts- und Versorgungsdienst | Zentraler Reinigungsdienst                             |  |
|                                                                                                    | 9 Grün                                                                                     | Gerda        |   | 22 test |   |                                            |                |                                               |                              |                                    | Medizinisch-Technischer Dienst                         |  |
|                                                                                                    | 10 Herbst                                                                                  | Herbert      |   | 6 test  |   |                                            |                |                                               | herbst@none.de               |                                    | <b>Technischer Dienst</b>                              |  |
|                                                                                                    | 11 Ketschup                                                                                | Hainz        |   | 12 test |   |                                            |                |                                               | jahrens@reliaslearning.de    |                                    | Ärztlicher Dienst                                      |  |
|                                                                                                    | 12 Klein                                                                                   | Hänschen     |   | 7 test  |   |                                            |                |                                               | none@none.de                 |                                    | <b>Technischer Dienst</b>                              |  |
|                                                                                                    | 13 Leichtig                                                                                | Lucie        |   | 16 test |   |                                            |                |                                               | leichtig@none.de             |                                    | Wirtschafts- und Versorgungsdienst                     |  |
| 14 Lila                                                                                                    |                                                                                            | Lilly        |   | 24 test |   |                                            |                |                                               | lila@none.de                 | Wirtschafts- und Versorgungsdienst | Wirtschafts- und Versorgungsdienst                     |  |
|                                                                                                    | 15 Lore                                                                                    | Hanne        |   | 14 test |   |                                            |                |                                               | lore@none.de                 |                                    | Wirtschafts- und Versorgungsdienst                     |  |
|                                                                                                    | 16 Lotte                                                                                   | Lise         |   | 19 test |   |                                            |                |                                               | lotte@none.de                |                                    | Medizinisch-Technischer Dienst                         |  |
|                                                                                                    | 17 Lustig                                                                                  | Ludwig       |   | 11 test |   |                                            |                |                                               | ludwig.lustig@testtestest.de |                                    | <b>Technischer Dienst</b>                              |  |
|                                                                                                    | 18 Lustig                                                                                  | Leo          |   | 26 test |   |                                            |                |                                               |                              |                                    |                                                        |  |
| 19 Mai                                                                                                    |                                                                                            | Maja         |   | 28 test |   |                                            |                |                                               |                              |                                    |                                                        |  |

*Abbildung 23 – Result-Datei in Tabellenform*

#### Definitionen der Fehlermeldungen

Die Fehlermeldungen, auch "Result Messages" genannt, die in der Ergebnisdatei angezeigt werden können wie folgt lauten:

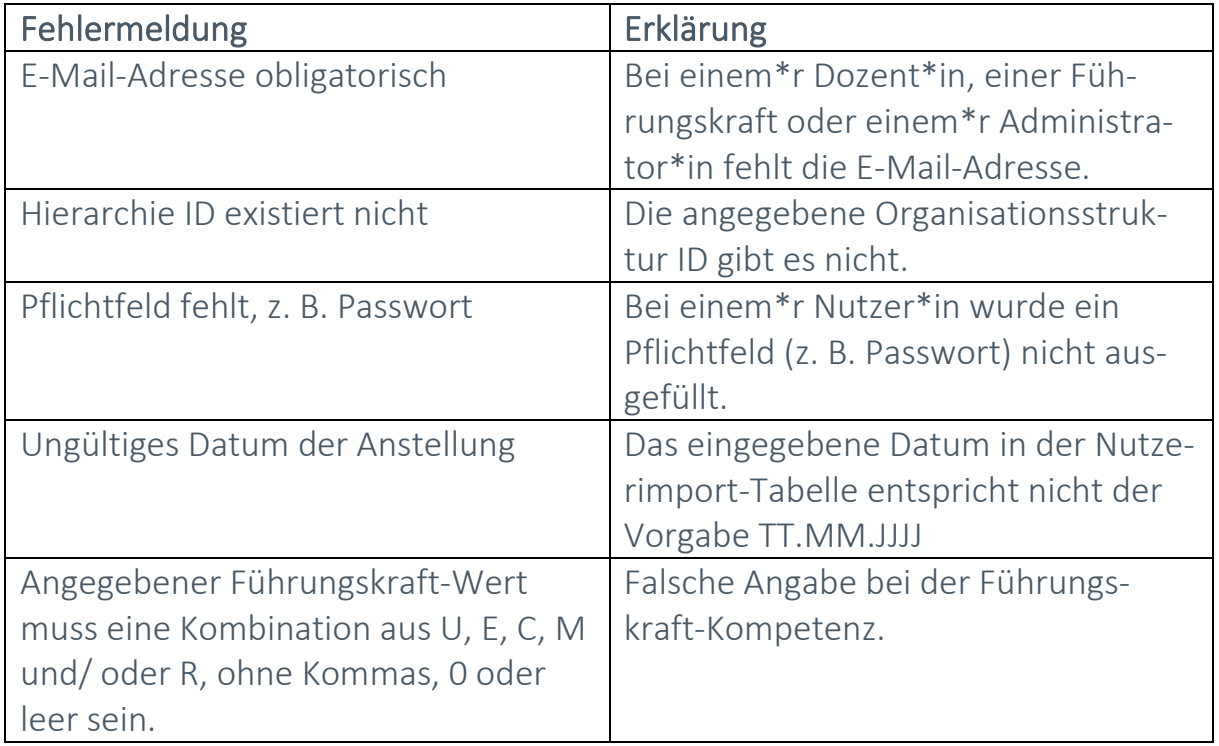

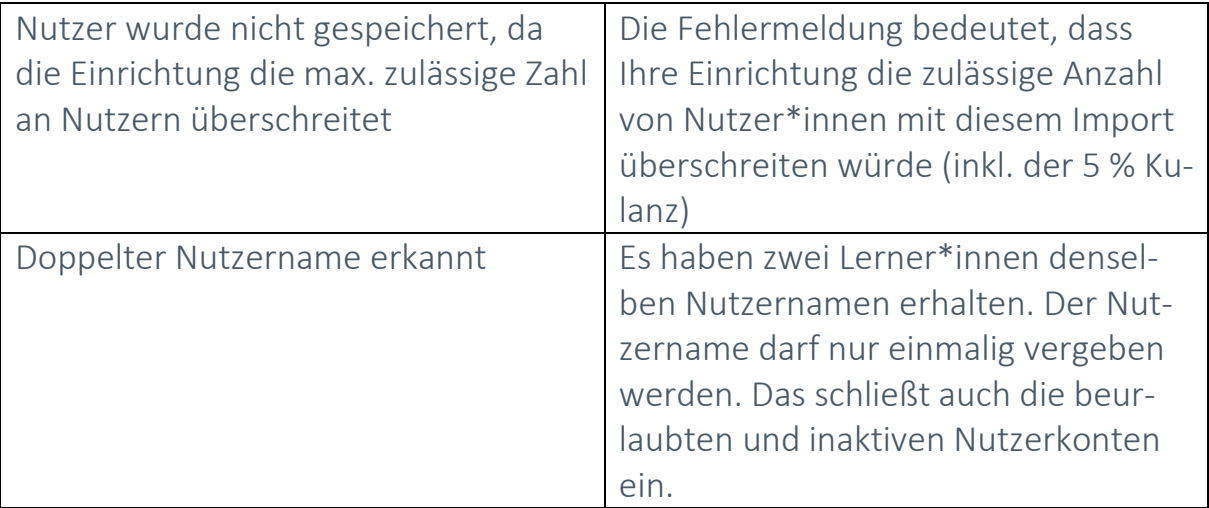